## **ES Hojas de sellos**

**■ Included Accessory**

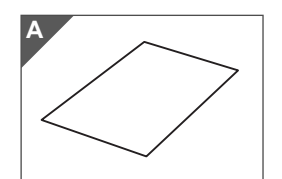

Stamp sheet 6" x 8" (150 mm x 200 mm) (A)

#### **■ Precaution**

- For detailed instructions on use, refer to the manual supplied with the Stamp Starter Kit (CASTPKIT1).
- For detailed instructions on using the cutting machine, refer to the Operation Manual supplied with it.
- Do not fold or bend the stamp sheet.
- Do not store in an environment exposed to direct sunlight or extremely low or extremely high temperatures.
- The contents of this document are subject to change without notice.

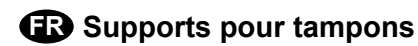

**PT Folhas de carimbo**

## **EN FR**

### ■ **Accessoire inclus**

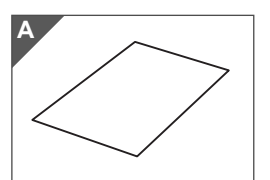

Support pour tampons 6" x 8" (150 mm x 200 mm) (A)

#### **■ Précaution**

- Pour obtenir des instructions détaillées sur l'utilisation, consultez le manuel fourni avec le kit de démarrage de tampons (CASTPKIT1).
- Consultez le manuel d'instructions fourni avec la machine de découpe pour obtenir des instructions détaillées sur son utilisation.
- Ne pliez pas le support pour tampons.
- Ne rangez pas le produit dans un endroit exposé à la lumière directe du soleil ou à des températures extrêmement basses ou extrêmement élevées.
- Le contenu de ce document peut faire l'objet de modifications sans préavis.

## **■ Accesorio incluido ES PT**

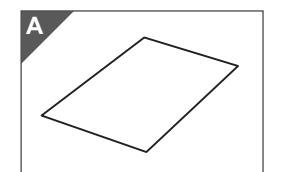

Hoja de sellos de 6" x 8" (150 mm x 200 mm) (A)

#### **■ Precaución**

- Para ver instrucciones detalladas acerca del uso, consulte el manual que se entrega con el Kit de inicio para sellos (CASTPKIT1).
- Para ver instrucciones detalladas acerca de cómo utilizar la máquina de cortar, consulte el Manual de instrucciones que se entrega con la máquina.
- No doble ni pliegue la hoja de sellos.
- No las almacene en lugares expuestos a la luz solar directa o a temperaturas extremadamente bajas o altas.
- El contenido de este documento puede sufrir cambios sin previo aviso.

#### **■ Acessório incluso**

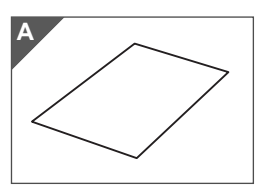

Folha de carimbo 6" x 8" (150 mm x 200 mm) (A)

#### **■ Precaução**

- Para obter instruções detalhadas sobre o uso, consulte o manual fornecido com o Kit inicial de carimbo (CASTPKIT1).
- Para obter instruções detalhadas sobre como usar a máquina de corte, consulte o Manual de Operações fornecido com ela.
- Não dobre ou curve a folha de carimbo.
- Não armazene num ambiente exposto à luz solar direta ou temperaturas extremamente baixas ou extremamente altas.
- O conteúdo deste documento está sujeito a alterações sem aviso prévio.

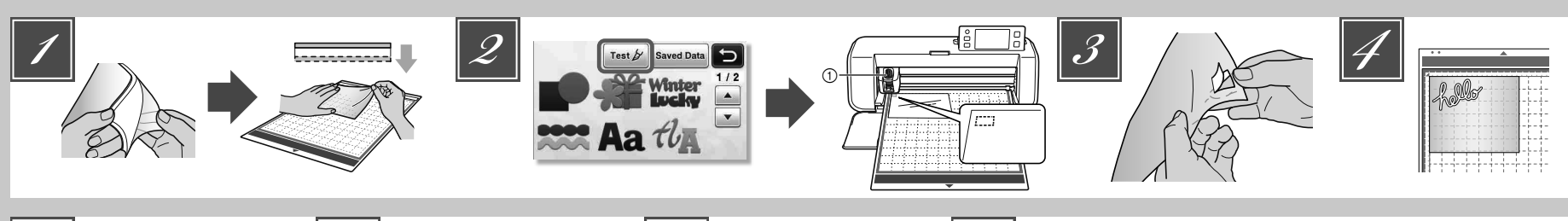

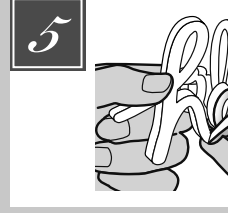

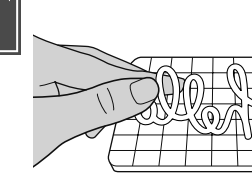

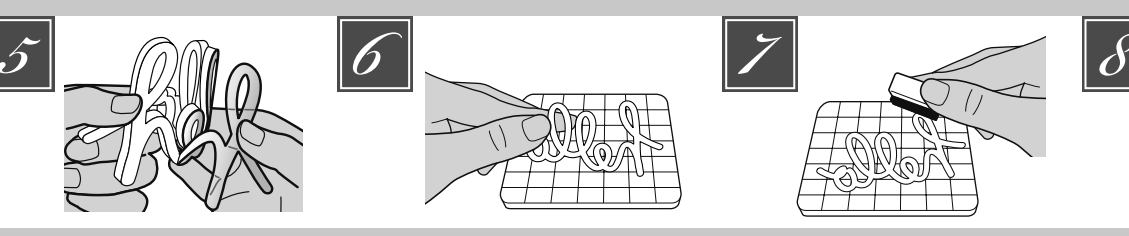

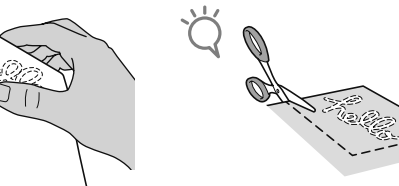

## **EN**

**1** Remove clear vinyl backing from one side of the stamp sheet. Place the stamp sheet with the remaining backing face up on the standard mat (purple and turquoise). At that time, stretch the sheet so that no bubbles remain.

#### **NOTE**

- For best results, place the stamp sheet on the mat with the clear vinyl backing face up. Backing is not needed between the cutting mat and stamp sheet.
- Bubbles between the stamp sheet and the backing do not affect cutting.
- **2** Select a test pattern, and then perform trial cutting.
- 1Deep cut blade holder (purple) • Begin with the blade extension set to "6-6.5" and the cutting pressure set to "0".
- If the stamp sheet is not cut properly, adjust the blade extension setting.
- **Peel the stamp sheet off the mat, and then peer the stamp sheet off the mat, and then peer** check that the test pattern has been cut out.
- $\mathcal{F}$  Recall the stamp pattern in the cutting machine, and then cut the stamp sheet. • Download stamp patterns from ScanNCutCanvas (URL: http://ScanNCutCanvas.Brother.com/).

## **NOTE**

- Cut patterns to a size that fits within the acrylic block (3" x 4"(75 mm x 100 mm)).
- Cut patterns at least 5 mm from the edge of the stamp sheet.
- When arranging multiple patterns, set the number of "Pattern Interval" to "3" or higher from setting. If their spacing is too small, the *5*
- patterns may not be cleanly cut. Peel the backing from the cut-out stamp *6*

sheet. After flipping over the cut-out stamp sheet, place it on the acrylic block, arranging the pattern with the grid on the block as a guide.

## **NOTE**

- When placing characters or non-symmetrical patterns on the acrylic block, be sure to flip them over before placing them on the block. *7 8*
	- Using the ink, color the stamp pattern.

Apply the stamp at the desired location. **NOTE**

- After use, wipe off the ink on the cut-out stamp sheet and acrylic block with a damp cloth or tissue, and then store them after they have dried.
- When the leftover stamp sheet is used, it may curl up in the machine. After cutting out the pattern, use scissors to cut around the pattern to clean it up.

# **ES**

Retire el estabilizador de respaldo de vinilo *1* transparente de una cara de la hoja de sellos. Coloque la hoja de sellos con el estabilizador de respaldo restante situado cara arriba encima del tapete estándar (de color púrpura y turquesa). A continuación, estire la hoja para eliminar todas las burbujas.

#### **NOTA**

- Para obtener los mejores resultados, coloque la hoja de sellos sobre el tapete con el estabilizador de respaldo de vinilo transparente situado cara arriba. No es necesario colocar un estabilizador de respaldo entre el tapete de corte y la hoja de sellos.
- Las burbujas presentes entre la hoja de sellos y el estabilizador de respaldo no afectan al proceso de corte.
- **2** Seleccione un patrón de prueba y realice el corte de prueba.
- 1Soporte de la cuchilla para corte profundo (púrpura)
- Empiece con una extensión de la cuchilla ajustada a "6-6,5" y una presión de corte ajustada a "0".

• Si la hoja de sellos no se corta correctamente, ajuste la configuración de extensión de la cuchilla.

Despegue la hoja de sellos del tapete, y *3* compruebe si se ha cortado el patrón de prueba.

Vuelva a cargar el patrón de sellos en la *4* máquina de corte, y luego corte la hoja de sellos. • Descargue los patrones de sellos desde ScanNCutCanvas (URL: http://ScanNCutCanvas.Brother.com/).

#### **NOTA**

- Corte los patrones a un tamaño que se adapte al bloque de material acrílico (3" x 4" (75 mm x 100 mm)).
- Corte los patrones como mínimo a 5 mm del borde de la hoja de sellos.
- Cuando distribuya varios patrones, seleccione un número de "Intervalo de patrones" de "3" o superior desde el ajuste. Si el espaciado es demasiado pequeño, los patrones no podrán cortarse limpiamente.
- Despegue el estabilizador de respaldo de la *5* hoja de sellos cortada.
- Dele la vuelta a la hoja de sellos cortada y colóquela sobre el bloque de material acrílico, situando el patrón sobre el bloque utilizando la cuadrícula como guía. *6*

#### **NOTA**

- Si coloca caracteres o patrones no simétricos sobre el bloque de material acrílico, deles siempre la vuelta antes de colocarlos sobre el bloque.
- Coloree el patrón de sellos utilizando la tinta. Aplique el sello en la posición deseada. **NOTA** *7 8*
	- Después de su uso, limpie la tinta de la hoja de sellos cortada y del bloque de material acrílico con un paño o tejido húmedo, y guárdelos cuando estén secos.
	- Cuando se utiliza la hoja de sellos sobrante, es posible que quede doblada en el interior de la máquina. Una vez cortado el patrón, recorte sus bordes con unas tijeras para pulirlo.

## **FR**

Retirez la protection en vinyle transparent d'un *1* côté du support pour tampons. Placez le support pour tampons avec la protection restante orientée vers le haut sur le support standard (violet et turquoise). Étirez le support de façon à éliminer toute bulle.

hello

## **REMARQUE**

- Pour des résultats optimaux, placez le support pour tampons sur le support en orientant la protection en vinyle transparent vers le haut. Aucune protection n'est nécessaire entre le support de découpe et le support pour tampons. • La présence de bulles entre le support pour tampons et la protection n'affecte en aucun cas la découpe.
- 2 Sélectionnez un motif de test, puis effectuez un test de découpe.
	- 1Support à lame de découpe profonde (violet) • Commencez par régler le dépassement de la lame sur « 6-6,5 » et la pression de déoupe sur « 0 ». • Si le support pour tampons n'est pas correctement découpé, ajustez le réglage de
- dépassement de la lame. Enlevez le support pour tampons du support *3* de découpe, puis assurez-vous que le motif de test a été découpé.
- Resélectionnez le motif de tampon sur la *4* machine de découpe, puis découpez le support pour tampons. • Téléchargez des motifs de tampon depuis
- ScanNCutCanvas (URL : http://ScanNCutCanvas.Brother.com/).

## **PT**

Retire o suporte de vinil claro de um lado da *1* folha de carimbo. Coloque a folha de carimbo com o suporte restante para cima na folha adesiva para trabalhos artesanais em tecidos (violeta e azul-turquesa). Nesse momento, estique a folha de modo que não existam bolhas.

## **NOTA**

- Para melhores resultados, coloque a folha de carimbo sobre a folha adesiva com o suporte de vinil claro virado para cima. O suporte não é necessário entre a folha adesiva e a folha de carimbo.
- Bolhas entre a folha de carimbo e o suporte não afetam o corte.
- 2 Selecione um padrão de teste e execute o corte de teste. 1Suporte para lâmina de corte profundo
	- (violeta) • Comece com a extensão da lâmina configurada para "6-6,5" e a pressão de
	- corte, para "0". • Se a folha de carimbo não for cortada corretamente, ajuste a configuração de extensão da lâmina.
- Retire a folha de carimbo da folha adesiva e verifique se o padrão de teste foi cortado. *3*
- Recoloque o padrão de carimbo na máquina *4* de corte e corte a folha de carimbo.
- Faça o download de padrões de carimbo no ScanNCutCanvas (URL: http://ScanNCutCanvas.Brother.com/).

#### **REMARQUE**

- Découpez les motifs à une taille adaptée au bloc acrylique [3" x 4" (75 mm x 100 mm)].
- Découpez les motifs à une distance de 5 mm minimum par rapport au bord du support pour tampons.
- Lorsque vous arrangez des motifs multiples, réglez le paramètre « Intervalle de motif » sur « 3 » ou une valeur supérieure. Un espacement insuffisant peut résulter en une découpe incorrecte des motifs.
- Retirez la protection du support pour tampons *5* découpé.
- Après avoir retourné le support pour tampons *6* découpé, placez-le sur le bloc acrylique en utilisant la grille du bloc comme guide pour le positionnement du motif. **REMARQUE**

#### • Lors du positionnement de caractères ou de motifs non symétriques sur le bloc acrylique, assurez-vous de les retourner avant de les

- placer sur le bloc. À l'aide de l'encre, colorez le motif de tampon. *7*
- Appliquez le tampon à l'emplacement *8* souhaité.

#### **REMARQUE**

• Après utilisation, essuyez l'encre du support pour tampons découpé et du bloc acrylique à l'aide de papier absorbant ou d'un chiffon humidifié, puis laissez-les sécher avant de les ranger.

• Lorsque le reste du support pour tampons est utilisé, il est possible qu'il s'enroule dans la machine. Après la découpe du motif, nettoyez les bords du trou résultant à l'aide de ciseaux.

#### **NOTA**

- Corte os padrões a um tamanho que se encaixa dentro do bloco de acrílico (3" x 4" (75 mm x 100 mm)).
- Corte os padrões a uma distância mínima de 5 mm da borda da folha de carimbo.
- Quando estiver colocando vários padrões, defina o número de "Intervalo do Padrão" para "3" ou mais na configuração. Se o espaçamento for muito pequeno, os padrões podem não ser cortados de forma limpa.
- Remova a proteção da folha de carimbo *5* cortada.
- Depois de virar a folha de carimbo cortada, *6* coloque-a sobre o bloco de acrílico utilizando a grade do bloco como um guia. **NOTA**
	- Ao colocar caracteres ou padrões não-simétricos sobre o bloco de acrílico, certifique-se de virá-los antes de os colocar no bloco.
- Usando uma tinta, aplique cor no padrão de *7* carimbo.
- Aplique o carimbo no local desejado. *8* **NOTA**
	- Depois do uso, limpe a tinta da folha de carimbo cortada e do bloco de acrílico com um pano ou tecido úmido, e armazene-os depois de terem secado.
	- Quando a folha de carimbo que sobra é usada, ela pode se enroscar na máquina. Depois de cortar o padrão, use uma tesoura para cortar em torno do padrão para limpá-lo.

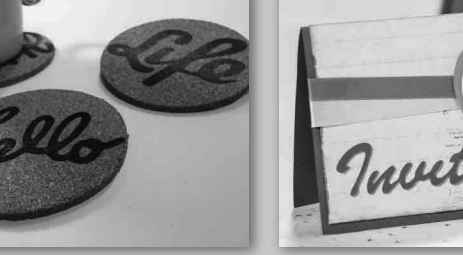

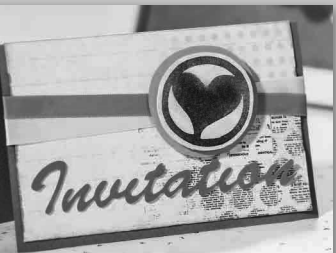

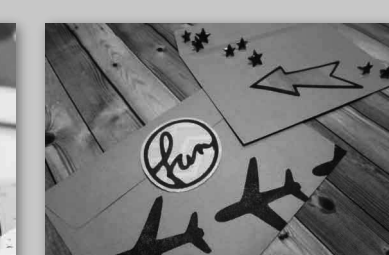

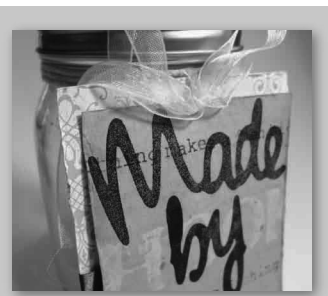

## **DE Stempelrohlinge**

## **IT Fogli per timbri**

## **■ Mitgeliefertes Zubehör**

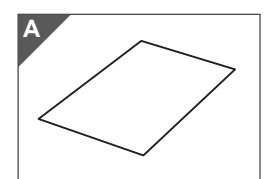

Stempelrohling 6" x 8" (150 mm x 200 mm) (A)

## **■ Vorsichtsmaßnahmen**

- Eine ausführliche Anleitung zur Verwendung finden Sie in der mit dem Starterkit für Stempel (CASTPKIT1) gelieferten Bedienungsanleitung.
- Eine ausführliche Anleitung zur Verwendung der Schneidmaschine finden Sie in der mit ihr gelieferten Bedienungsanleitung.
- Den Stempelrohling nicht knicken oder biegen.
- Nicht in Umgebungen mit direktem Sonnenlicht oder extrem niedrigen oder extrem hohen Temperaturen aufbewahren.
- Der Inhalt dieses Dokuments kann ohne Ankündigung geändert werden.

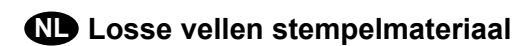

## **RU Листы для штампов**

## **DE NL**

### **■ Bijgeleverde accessoires**

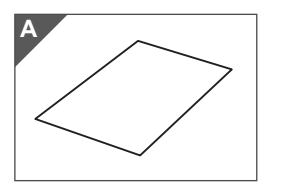

Stempelmateriaal 6 inch x 8 inch (150 mm x 200 mm) (A)

#### **■ Voorzorgsmaatregel**

- Uitvoerige instructies over het gebruik vindt u in de handleiding bij het Stempel Starter Kit (CASTPKIT1).
- Uitvoerige instructies over het gebruik van de snijmachine vindt u in de Bedieningshandleiding die bij de machine wordt geleverd.
- Stempelmateriaal niet buigen of vouwen.
- Niet opbergen in direct zonlicht of bij extreem lage of hoge temperaturen.
- De inhoud van dit document kan zonder kennisgeving worden gewijzigd.

# **IT RU**

### **■ Accessorio in dotazione**

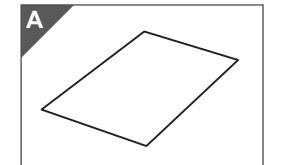

Foglio per timbri 6" x 8" (150 mm x 200 mm) (A)

#### **■ Precauzione**

- Per istruzioni dettagliate sull'utilizzo, consultare il manuale in dotazione con il Kit iniziale per timbri (CASTPKIT1).
- Per le istruzioni dettagliate sull'utilizzo della macchina da taglio, fare riferimento al Manuale di istruzioni in dotazione.
- Non piegare il foglio per timbri.
- Non conservare in ambienti esposti alla luce diretta del sole o a temperature estremamente basse o elevate.
- Il contenuto di questo documento è soggetto a modifiche senza preavviso.

#### **■ Принадлежности <sup>в</sup> комплекте поставки**

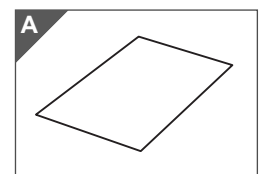

Лист для штампов 150 мм x 200 мм (6 x 8 дюймов) (A)

### **■ Меры предосторожности**

- Подробные инструкции по использованию см. в руководстве, прилагаемом к базовом наборе для создания штампов (CASTPKIT1).
- Подробные инструкции по использованию резательной машины см. в руководстве пользователя, прилагаемом к машине.
- Не складывайте и не сгибайте лист для штампов.
- Не используйте для хранения места, подверженные воздействию прямого солнечного света или очень высоких или низких температур.
- Содержание данного документа может быть изменено без предварительного уведомления.

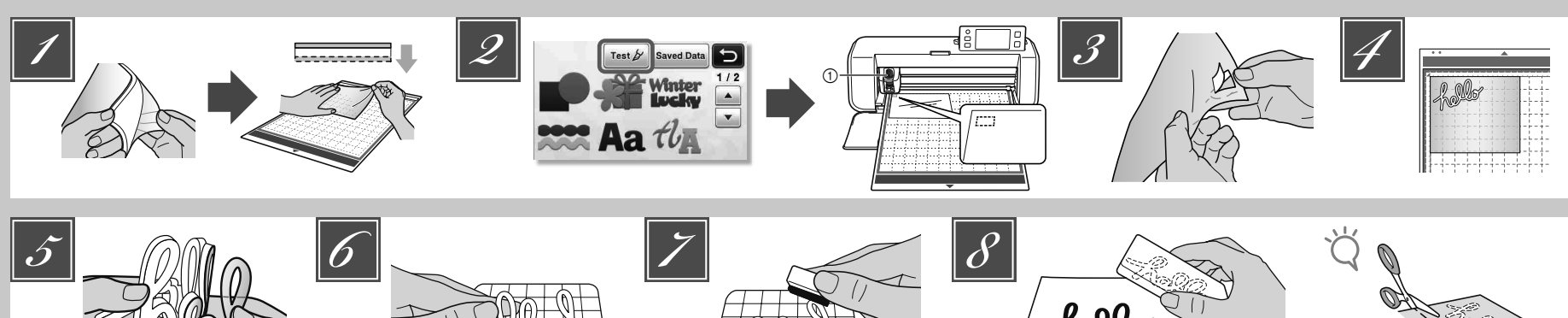

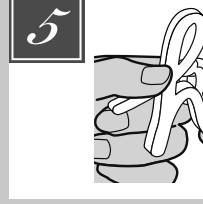

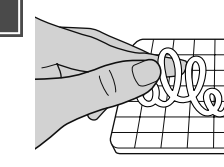

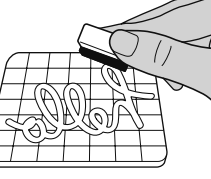

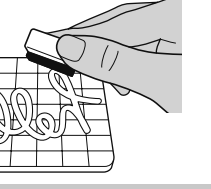

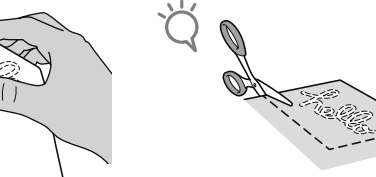

### **DE**

Entfernen Sie die klare Vinylschutzfolie von einer *1* Seite den Stempelrohlings. Legen Sie das Stempelrohling mit der verbleibenden Schutzfolie nach oben auf die Standardmatte (violett und türkis). Ziehen Sie jetzt das Blatt so, dass keine Blasen mehr vorhanden sind.

#### **HINWEIS**

- Legen Sie den Stempelrohling mit der klaren Vinylschutzfolie nach oben auf die Matte, um die besten Ergebnisse zu erzielen. Zwischen Schneidmatte und Stempelrohling ist keine Schutzfolie erforderlich.
- Blasen zwischen Stempelrohling und Schutzfolie beeinträchtigen das Schneiden nicht.
- Wählen Sie ein Testmuster und führen Sie einen *2* Probeschnitt durch.
	- 1Halter für Schneidmesser für Tiefschnitte (violett) • Beginnen Sie mit einer Messerlänge von "6 - 6.5" und einem Schneiddruck von "0". • Wenn der Stempelrohling nicht einwandfrei
- geschnitten wird, passen Sie die Messerlänge an. Ziehen Sie den Stempelrohling von der Matte ab *3* und prüfen Sie dann, dass das Testmuster ausgeschnitten worden ist.
- Rufen Sie das Stempelmuster in der Schneidmaschine *4* auf und schneiden Sie dann den Stempelrohling. • Stempelmuster können Sie von ScanNCutCanvas (URL: http://ScanNCutCanvas.Brother.com/) herunterladen.

## **HINWEIS**

- Schneiden Sie Muster auf eine Größe zurecht, die in den Acrylblock passt (3" x 4"(75 mm x 100 mm)). • Schneiden Sie das Muster mindestens mit einem
- Abstand von 5 mm zur Kante des Stempelrohling. • Wenn Sie mehrere Muster anordnen, stellen Sie den "Musterabstand" auf "3" oder höher. Wenn die Abstände zu klein sind, werden die Muster möglicherweise nicht sauber geschnitten.
- Ziehen Sie die Schutzfolie vom *5* ausgeschnittenen Stempelmuster ab.
- Drehen Sie das ausgeschnittene Stempelmuster um *6* und legen Sie es auf den Acrylblock. Richten Sie das Muster dabei mit dem Raster auf dem Block aus.

## **HINWEIS**

- Wenn Sie Buchstaben oder unsymmetrische Muster auf den Acrylblock legen, achten Sie darauf, sie vorher umzudrehen.
- Färben Sie das Stempelmuster mit der Tinte ein. Bringen Sie das Stempelmuster an der gewünschten Position an. *7 8*

#### **HINWEIS**

- Wischen Sie danach die Tinte vom ausgeschnittenen Stempelmuster und dem Acrylblock mit einem feuchten Tuch oder Taschentuch ab und bewahren
- Sie beide nach dem Trocknen auf. • Bei Gebrauch des restlichen Stempelrohlings kann es sein, dass er sich in der Maschine aufrollt. Schneiden Sie nach dem Ausschneiden des Musters mit einer Schere um das Muster herum, um es zu säubern.

## **NL**

Verwijder de transparante vinyl beschermlaag van *1* één kant van het stempelmateriaal. Plaats het stempelmateriaal met de overgebleven beschermlaag omhoog op de standaardmat (paars en turquoise). Spreid het vel goed uit om te voorkomen dat er luchtbellen en blaasjes ontstaan.

hello

#### **OPMERKING**

- De beste resultaten verkrijgt u door het stempelmateriaal op de mat te plaatsen met de transparante vinyl beschermlaag omhoog. U hebt geen beschermvel nodig tussen de snijmat en het stempelmateriaal.
- Eventuele blaasjes tussen het stempelmateriaal en de beschermlaag hebben geen nadelige invloed op het snijden.
- Selecteer een testpatroon en voer een proefsnede uit. 1Houder mes voor dik materiaal (paars) • Gebruik het "Diepsnijdende mes". Begin met de meslengte ingesteld op "6-6,5" en de snijdruk op "0". *2*
- Als het stempelmateriaal niet goed wordt gesneden, past u de meslengte-instelling aan.
- Trek het stempelmateriaal los van de mat en controleer *3* vervolgens of het testpatroon is uitgesneden.
- Selecteer het te snijden stempelpatroon (in de *4* snijmachine) en snij de figuur uit het stempelmateriaal. • Download stempelpatronen van ScanNCutCanvas (URL: http://ScanNCutCanvas.Brother.com/).

## **OPMERKING**

- Let op dat de afmeting van de patronen overeen komen met het acryl block (3 inch x 4 inch (75 mm x 100 mm)).
- De te snijden patronen dienen op minstens 5 mm van de rand van het stempelmateriaal te worden uitgesneden.
- Wanneer u meerdere patronen indeelt, stelt u "Patrooninterval" in op "3" of een hogere waarde. Als de ruimte te klein is, worden de patronen mogelijk niet strak uitgesneden.
- **5** Trek de beschermlaag los van het uitgesneden stempelmateriaal.
- Draai de uitgesneden stempel om, plaats het op *6* het acryl blok en gebruik het raster op het blok als richtlijn om het patroon te plaatsen.

## **OPMERKING**

- Wanneer u tekens of niet-symmetrische patronen op het acryl blok plaatst, draai deze dan om alvorens ze op het blok te plaatsen.
- Breng de inkt aan op het stempelpatroon. *7*
- Breng het stempel aan op de gewenste plek. **OPMERKING** *8*
	- Veeg na gebruik met een vochtige doek of tissue de inkt van het uitgesneden stempelmateriaal en het acryl blok en berg ze op nadat ze zijn opgedroogd.
	- Het overgebleven stempelmateriaal kan na gebruik opkrullen in de machine. Nadat u het patroon hebt gesneden, knipt u de losse uitsteeksels aan de randen bij met een schaar.

#### **ПРИМЕЧАНИЕ**

- Вырежьте рисунки соответственно размеру акрилового блока (75 x 100 мм / 3 x 4 дюйма). • Вырезайте рисунки на расстоянии по меньшей мере 5 мм от края листа для штампов.
- При размещении нескольких рисунков выбирайте для параметра "Интервал между рисунками" значение "3" или выше. Если интервал будет слишком маленьким, рисунки могут быть вырезаны некачественно.
- **5** Отделите защитную пленку от вырезанного штампа.
- Переверните вырезанный штамп и *6* наложите его на акриловый блок, используя в качестве ориентира сетку на акриловом блоке.
	- **ПРИМЕЧАНИЕ** • При накладывании шаблонов букв, символов или несимметричных рисунков на акриловый блок не забудьте перевернуть вырезанные шаблоны.
- Нанесите чернила на штамп.
- <mark>∑</mark> Нанесите чернила на штамп.<br>*8* | Оставьте отпечаток на материале в нужном месте. **ПРИМЕЧАНИЕ** *8*
	- После нанесения отпечатка сотрите чернила с вырезанного штампа и акрилового блока влажной тканью или салфеткой, дайте им высохнуть и уберите для последующего использования.
	- При использовании листа для штампов, оставшегося после вырезания, возможно его скручивание в машине. После вырезания рисунка ножницами подрежьте края, чтобы они выглядели аккуратно.

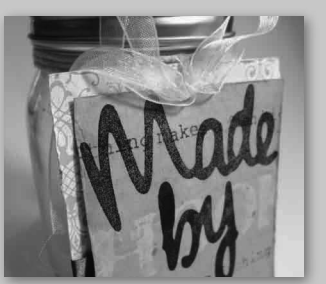

#### Rimuovere il rinforzo in vinile trasparente da un *1* lato del foglio per timbri. Posizionare il foglio per timbri con il rinforzo restante rivolto verso l'alto sul supporto standard (viola e turchese). A questo punto, tendere il foglio in modo che non **IT**

# rimangano bolle.

- **NOTA** • Per risultati ottimali, posizionare il foglio per timbri sul supporto con il rinforzo in vinile trasparente rivolto verso l'alto. Non è necessario il rinforzo tra il supporto di taglio e il foglio per timbri. • Le bolle tra il foglio per timbri e il rinforzo non influiscono sul taglio.
- **2** Selezionare un disegno di prova ed eseguire un taglio di prova.
- 1Supporto taglierina per taglio profondo (viola) • Iniziare con l'estensione della lama posizionata sul numero "6-6,5" e la pressione di taglio impostata su "0". • Se il foglio per timbri non viene tagliato correttamente, regolare l'impostazione dell'estensione della taglierina.
- 
- Staccare il foglio per timbri dal supporto e *3* controllare che il disegno di prova sia stato tagliato.
- Richiamare il disegno del timbro nella *4* macchina da taglio e tagliare il foglio per timbri. • Scaricare i disegni di timbri da ScanNCutCanvas (URL: http://ScanNCutCanvas.Brother.com/).

### **NOTA**

- Tagliare i disegni in un formato adatto al blocco di acrilico (3" x 4"(75 mm x 100 mm)). • Tagliare i disegni almeno a 5 mm dal bordo del foglio per timbri.
- Quando si dispongono più disegni, impostare il numero di "Intervallo disegni" su "3" o superiore dall'impostazione. Se la spaziatura è troppo ridotta, i disegni potrebbero non essere tagliati con precisione.
- Staccare il rinforzo dal foglio per timbri *5* tagliato.
- Dopo aver capovolto il foglio per timbri *6* stampato, posizionarlo sul blocco di acrilico, sistemando il disegno utilizzando la griglia sul blocco come guida.

#### **NOTA**

- Quando si posizionano caratteri o disegni asimmetrici sul blocco di acrilico, assicurarsi di capovolgerli prima di posizionarli sul blocco.
- Utilizzando l'inchiostro, colorare il disegno del *7* timbro.
- Applicare il timbro nella posizione desiderata. **NOTA** *8*
	- Dopo l'uso, eliminare l'inchiostro sul foglio di timbri tagliato e sul blocco di acrilico con un panno umido, quindi riporli dopo averli lasciati asciugare.
	- Se non si utilizza il foglio per timbri rimasto, potrebbe arricciarsi nella macchina. Dopo aver tagliato il disegno, tagliare intorno al disegno con le forbici per rifinirlo.

стороны листа для штампов. Расположите его

**RU**

(вверх той стороной, на которой осталась защитная пленка) на стандартном раскройном мате (фиолетовый и бирюзовый). Расправьте лист так, чтобы на нем не было пузырей.

Удалите защитную виниловую пленку с одной *1*

- Чтобы получить оптимальный результат, положите лист для штампов на мат вверх той стороной, на которой осталась защитная пленка. Между раскройным матом и листом для штампов не должно быть защитной пленки.
- Пузыри, образовавшиеся между листом для штампов и защитной пленкой, не влияют на качество вырезания.
- Выберите пробный рисунок и выполните *2* пробное вырезание.
	- настройкой выдвижения ножа "6-6,5" и давлением вырезания "0". • Если лист для штампов не полностью
	- прорезается, отрегулируйте настройку выдвижения ножа.
- **2** Отделите лист для штампа от мата и проверьте,<br>*UTB BROSULLI HANGER REFUGET L*E BLIDOSOLL что пробный рисунок полностью вырезан.
- Выберите рисунок для штампа на *4* резательной машине и выполните вырезание на листе для штампов. • Загрузите рисунки для штампов с веб-сайта сервиса ScanNCutCanvas (http://ScanNCutCanvas.Brother.com/).

- (фиолетовый)
	- -
		-
		-

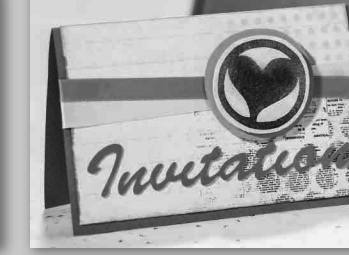

- **ПРИМЕЧАНИЕ**
	-
	-
	- 1Держатель ножа для глубокой резки • Сначала попробуйте выполнить вырезку с
	-

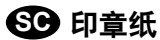

**KO** 스탬프 시트

## **SC TC**

■ 附带的配件

$$
\left\lfloor\left\langle\right\rangle\right\rfloor
$$

印章纸 6" x 8" (150 mm x 200 mm) (A)

#### ■ 注意事项

- 有关使用的详细说明,请参见印章入门套装(CASTPKIT1)随附的使用说明书。
- 有关使用裁切机的详细说明, 请参见随附的使用说明书。
- 请勿折叠或弯曲印章纸。
- 请勿将其存放在阳光直射、或者温度特别低或特别高的场所。
- 本文档的内容如有更改, 恕不另行通知。

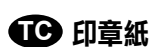

**JA スタンプシート**

■ 隨附的配件

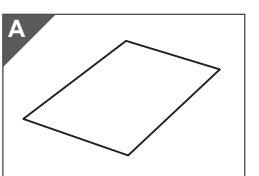

印章紙 6" x 8"(150 mm x 200 mm)(A)

### ■ 注意事項

- 如需詳細的使用指示,請參考印章入門套件(CASTPKIT1)隨附的說明書。
- 如需使用裁切機的詳細指示,請參考隨附的使用說明書。
- 請勿摺疊或彎折印章紙。
- 請勿放置於陽光直射或溫度極低或極高的環境中。
- 本文档的内容如有更改,恕不另行通知。

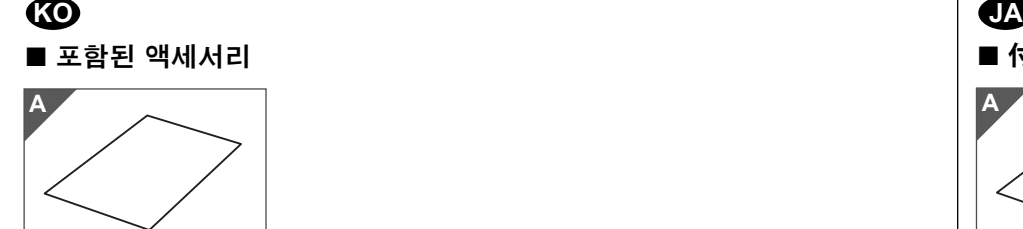

스탬프 시트 6" x 8"(150 mm x 200 mm) (A)

### ■ 주의 사항

- 사용에 대한 자세한 내용은 스탬프 스타터 키트(CASTPKIT1)와 함께 제공된 설명서를 참조하세요.
- 커팅기의 사용 방법에 관한 자세한 내용은 함께 제공된 작동 설명서를 참조하세요.
- 스탬프 시트를 접거나 구부리지 마세요.
- 직사 일광 또는 극도의 저온 또는 고온에 노출된 환경에서 보관하지 마세요.
- 이 문서의 내용은 예고 없이 변경될 수 있습니다.

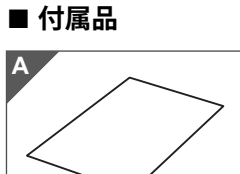

スタンプシート 150 mm x 200 mm (A)

#### **■ 使用上の注意**

- 使用上の詳しい説明は、スタンプスターターキット (CASTPKIT1)付属の取扱説明書をご 参照ください。
- カッティングマシンの詳しい操作方法は、マシンに付属の取扱説明書をご覧ください。
- スタンプシートを伸ばしたり、折り曲げたりしないでください。
- 直射日光や極端な低温、高温の環境下での保管は避けてください。
- この説明書の記載内容は、予告なしに変更することがあります。

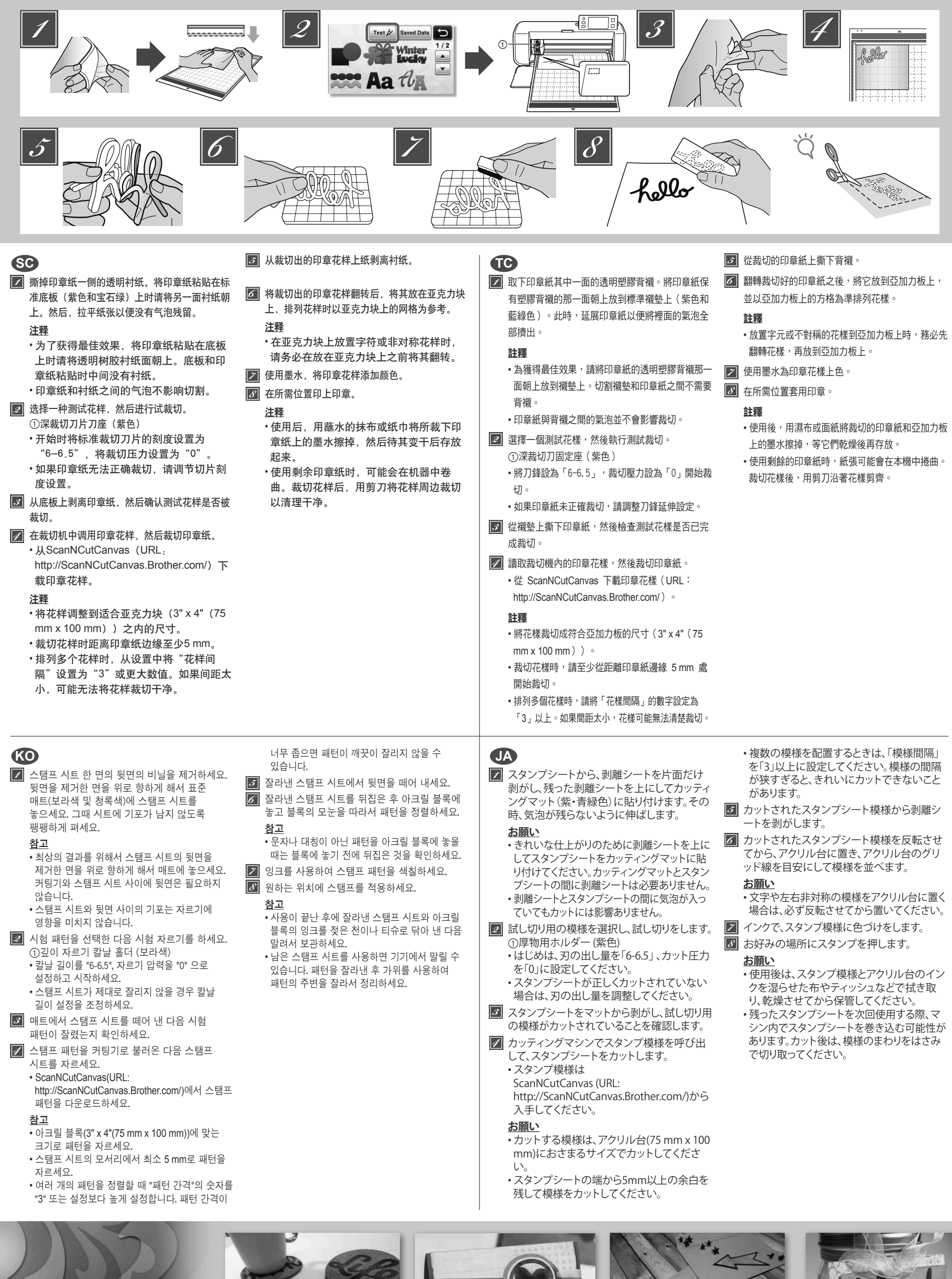

Invitatio

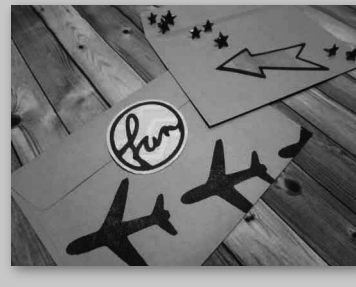